# МЕТОДЫ И СРЕДСТВА СИСТЕМЫ ГЕОБАЗАДАННЫХ ДЛЯ АДАПТАЦИИ КОМПЬЮТЕРНЫХ МОДЕЛЕЙ. ПРИМЕРЫ АДАПТАЦИИ

Таранчук В. Б.

Кафедра компьютерных технологий и систем, Факультет прикладной математики и информатики, Белорусский государственный университет

Минск, Республика Беларусь

E-mail: taranchuk@bsu.by

Обсуждаются способы интерактивного формирования в вычислительных экспериментах отвечающих интуитивным требованиям эксперта цифровых моделей геологических, геоэкологических объектов. Отмечены специальные инструменты системы ГеоБазаДанных, результаты сопоставления с эталонными решениями, получаемыми в комплексе Генератор Геологической Модели Залежи. Представительными примерами иллюстрируется эффективность алгоритмов аппроксимации и восстановления цифрового поля, его интерактивной адаптации в системе ГеоБазаДанных.

### Введение

В первой части данной работы отмечены актуальность и общие подходы к решению задач разработки и внедрения различных компьютерных геологических моделей с самонастраивающимися средствами их адаптации. Ключевыми вопросами являются автоматизация, адаптация моделей с учетом непрерывно поступающих геоданных, а также пересмотр и уточнение результатов обработки информации с использованием новых методов интерпретации. Несколько способов, методические решения и программные средства системы ГеоБазаДанных, позволяющие подтвердить достоверность интерпретаций, визуализировать и получить численные значения погрешностей рассчитанных различными методами интеллектуальной обработки результатов, включаемых и используемых в компьютерных геологических, геоэкологических моделях, рассматриваются ниже. Выбрана ключевая задача формирования и обработки используемых в компьютерных моделях цифровых полей – обсуждаются предложенные методы, реализованные в интерактивной компьютерной системе ГеоБазаДанных специализированные алгоритмы аппроксимации, которые апробированы для решения различных прикладных задач.

### I. Примеры восстановления цифровых полей

Приведем несколько нестандартных решений, которые признаны сложными для всех пакетов обработки геоданных. Задача реконструкции цифрового поля предполагает вычисления значений аппроксимирующей функции в узлах регулярной сетки по значениям хаотически расположенных экспериментальных точек данных (наблюдений), т.е. – создание регулярного массива  $Z$ -значений узловых точек регулярной сетки  $X, Y$ по нерегулярному массиву  $(x, y, z)$ -значений. Термин «нерегулярный массив значений» означает,

что x,y координаты точек данных распределены по области определения функции неравномерно.

Процедура построения регулярной сетки, восстановления сеточной функции значений уровней моделируемой поверхности представляет собой интерполяцию или экстраполяцию по набору рассеянного множества исходных точек и значений уровней поверхности в них на равномерно распределенные узлы в исследуемой области (на площади). Методы восстановления сеточных функций и соответствующие алгоритмы реализованы в нескольких специализированных пакетах компьютерной графики, ГИС ([1]). Следует понимать, что восстановление сеточной функции не предполагают нахождение единственного решения некоторой математической задачи. Субъективное мнение, квалификация эксперта – факторы, всегда присутствующие в подобной деятельности. Составителю компьютерной модели важно иметь инструменты, позволяющие «поиграть» с исходными данными и сопоставить результаты с подготовленными эталонами, выполнять интерактивно обработку данных; иметь средства имитации возможных ситуаций получения и коррекции входной информации, модули математической обработки и статистического анализа.

Приведенные ниже примеры работы в системе ГеоБазаДанных, в частности, оценки точности результатов с использованием инструментов программного комплекса Генератор Геологической Модели Залежи (ГГМЗ) иллюстрируют уникальные возможности методов и программного обеспечения системы ГеоБазаДанных. Разработанные алгоритмы интерактивной подготовки и адаптации цифровых распределений иллюстрируются представительными примерами с использованием исходных данных работ [2], [3]. При этом для формирования эталонного распределения (поверхности) в качестве возмущений не рассматриваются типичные графические объекты (пирамиды, параллелепипеды, цилиндры,

конусы). Причина в том, что в системе ГеоБазаДанных трехмерные геометрические шаблоны могут обрабатываться отдельно, воспроизводиться точно. Специальный модуль системы может быть использован для «восстановления поверхностей, когда цифровое поле не вычисляется метолом аппроксимании на выбранных участках, а заполняется вычисленными значениями функций из библиотеки шаблонов» [1]. Также для демонстрации особых возможностей системы ГеоБазаДанных, помимо возмущений типа «гладкие формы», рассмотренных в [2] и [3], в эталоне вводятся возмущения, имитирующие плато и разрыв. Они задаются выражениями, приведенными в [1]. Используемая эталонная поверхность формируется в ГГМЗ. Эксперт конструирует поверхность интерактивно путем визуального размещения возмущений на опорной поверхности-ленте (регламент действий изложен в [1 – 3]). Дополнительно отметим, что эталонная поверхность имеет точное математическое описание. Рассматриваемую в примерах эталонную поверхность и ограничиваемый ей объем иллюстрирует Рис. 1.

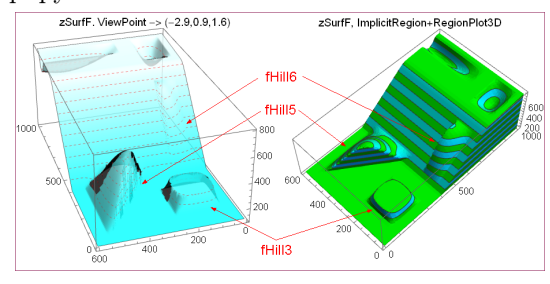

Рис. 1 - Графики поверхности и объема zSurfF

Акцентируем внимание на фрагментах поверхности zSurfF, а именно, возмущениях fHill3, fHill5, fHill6. Элемент fHill3(200,150) имитирует наличие плато (отсечение горизонтальной плоскостью), fHill5 (550,150) и fHill6 (250,400) имитируют разрыв (в геологии - сдвиг-надвиг), математически описывается отсечением части гладкой формы типа холм вертикальной плоскостью (в идентификаторах в скобках даны координаты центров возмущений). Подобные фрагменты fHill3, fHill5, fHill6 средствами восстановления цифровых полей стандартными методами не воспроизводятся. Также отметим, что в следующих иллюстрациях изолинии соответствующие уровням плато (для zSurfF – уровень 225) не выводятся. На иллюстрации zSurfF уровень 210 показан, чтобы дополнительно акцентировать внимание на границах возмущений, размещенных на участке плато.

На Рис. 2, 3 приведены визуализации примеров реконструкции сеточных функций с использованием стандартных методов, алгоритмов, а также уникальных методов «подгонки» распределений в системе ГеоБазаДанных. Предварительно были выполнены типовые этапы имитации наблюдений и подготовки исходных данных ([1]) для последующей реконструкции цифрового поля из рассеянного набора точек с измерениями. Предполагается, что пункты замеров уровней расположены на профилях; они показаны для разных профилей наблюдения разными примитивами (112 точек). Центры форм возмущений (фрагментов-возмущений) отмечены красными кружками, их 6 точек. Две пары красных маркеров ромбиков показывают направления разрывов. В работе не было цели подобрать хорошую систему профилей, таковые сформированы эскизно, примерно, как часто подобное делают проектировщики.

Рис. 2 иллюстрирует результаты, полученные в комплексе ГГМЗ и генераторе Gen -MAPw. Восстановленное в ГГМЗ поле рассчитано методом интерполяции 1-го порядка в Wolfram Mathematica. Соответствующие иллюстрации показаны на контурной карте, где кроме профилей и пунктов замеров выведены изолинии: эталонного поля - сплошными фиолетовыми линиями, в восстановленном поле - пунктирными черными линиями.

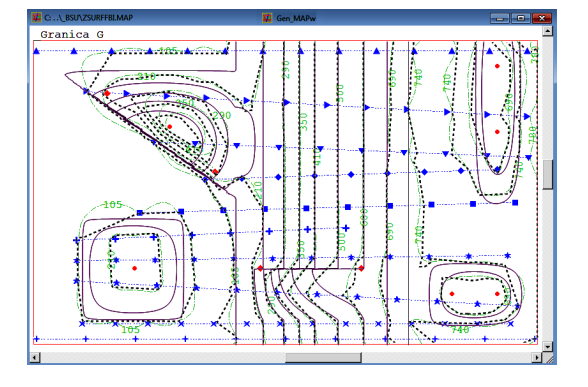

Рис. 2 - Изолинии цифровых полей эталонного и восстановленных в ГГМЗ и Gen MAPw

Для получения результатов в системе ГеоБазаДанных значения  $(x, y, z)$  эталонной функции в контрольных точках из ГГМЗ экспортируются в XLS-файл, который импортируется в Gen MAPw. На начальном этапе для сравнения результатов восстановления цифрового поля расчеты реконструкции поля методом сплайнаппроксимации (версии системы ГеоБазаДанных) проводились в Gen MAPw без каких-либо дополнений - соответствующие изолинии отображаются штрих-пунктирными зелеными полилиниями. Расчетная сетка была сформирована в Gen MAP<sub>w</sub> автоматически с учетом покрытия всей площади, окаймленной границей Granica G - в этом случае работает элемент системы «Подмножество». На иллюстрации существует понятная разница в изолиниях, поскольку результаты получаются с использованием различных методов интерполяции. В основном оба метода обеспечивают визуализацию форм возмущений fHill, но со значительными ошибками воспроизведения для fHill5 и fHill6. Результаты Рис. 2 (применения типовых математических методов) не стоит комментировать, потому что в практике создания компьютерных моделей они именно такими часто и бывают, хотя, на самом деле, не пригодны для использования.

#### $II.$ ПРИМЕРЫ ИНТЕРАКТИВНОЙ АДАПТАЦИИ ЦИФРОВЫХ ПОЛЕЙ

Как понимать результаты, показанные на Рис. 3? В приводимом здесь случае и подобных задача состоит в корректировке цифровых полей, полученных алгоритмом аппроксимации, с помощью таких ГеоБазаДанных элементов, как «Вылелено», «Разрыв» и «Граничные условия» [4]. Система ГеоБазаЛанных «распознает» и соответствующими способами интерпретирует специальные контуры (в частности, полилинии категорий: подобласти, включения, граничные условия, разрывы) по атрибутам линий, к которым относятся цвет, толщина, тип линии, замкнутая или нет, способ заполнения в случае замкнутого контура. По сути, на Рис. 3 иллюстрируется интерактивная интеллектуальная адаптация. Поясним результаты.

Первоначально про элемент типа «Разрыв». Разрыв - дополняемый во входную карту незамкнутый контур (ломаная) без самопересечений с специально для него назначенными пользователем атрибутами. В системе ГеоБазаДанных при наличии во входной карте разрывов вблизи их расчеты цифрового поля, изолиний, зон относительной однородности выполняются специальным образом. В частности, в алгоритме аппроксимации обеспечивается такой эффект наличия контура-разрыва, что опорные точки по одну сторону от такого контура не оказывают влияния на сеточные значения по другую сторону. При построении тематических геологических карт разрывами моделируются тектонические разломы, сдвиг/надвиг пластов.

Выполнение аппроксимации (формирование цифрового поля на сетке) в варианте Рис. 3 - во входную карту были добавлены 2 контура - жирные штрих-пунктирные красные линии (другие дополнения – пояснения далее). Эффект дополнения элемента «Разрыв» выразительно демонстрируется в левой и нижней центральной части, особенно, для изолиний 290, 350, 410, 500, 600.

Также на Рис. 3 иллюстрируются возможности дополнительных уточнений цифрового поля, которые должны соответствовать априорному мнению пользователя с использованием инструментов «Выделено» и «Везде». Участки «Выделено» обеспечивают автономный расчет в узлах внутри ограниченных соответствующим контуром подобластей. Принадлежащие этим участкам точки с замерами вне участков «Выделено» не учитываются.

Изолинии в версии расчета с добавлением к входным данным перечисленных элементов выведены зелеными полилиниями. Эффекты повышения точности дополнением элементов адаптации на Рис. 3 наглялны.

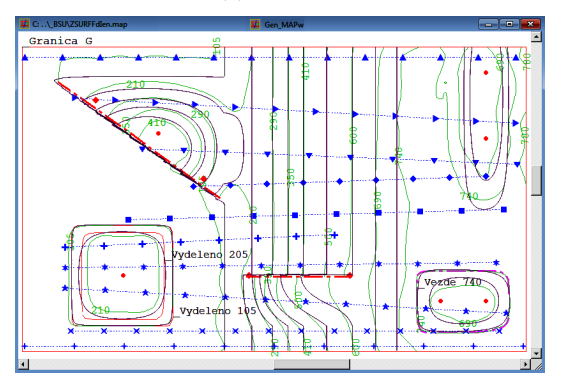

Рис. 3 - Изолинии цифровых полей эталонного и восстановленного в Gen MAPw в варианте с адаптацией

Следует отметить, что первоначальные возможности системы ГеоБазаДанных существенно расширены за последние годы. Это достигнуто интеграцией и дополнением системы инструментами комплекса ГГМЗ, доступом к функциям системы компьютерной алгебры. В текущем состоянии ГеоБазаДанных обеспечивает пользователей не только средствами решения конкретных производственных задач, но и возможностями научного исследования новых методов анализа и обработки исхолных ланных и применяемых компьютерных моделей. В частности, для приведенной выше задачи получены оценки погрешностей по методике, изложенной в [1, 3]. Здесь конкретные цифры не приводятся, потому что погрешности для рассчитанного адаптированного поля сопоставимы с точностью получения сеточных функций, и эти погрешности на порядок ниже, чем для неадаптированного поля.

## ЗАКЛЮЧЕНИЕ

Представлены результаты использования инструментов системы ГеоБазаДанных при интерактивной адаптации цифровых полей компьютерных моделей.

### Список литературы

- 1. Таранчук, В. Б. Компьютерные модели подземной гидродинамики / В. Б. Таранчук // Минск: БГУ,  $2020. - 235$  c.
- 2. Таранчук, В. Б. Интегрированный программный комплекс тестировщика геологических моделей В. Б. Таранчук // Научные веломости Белгородского государственного университета. Серия: Экономика. Информатика. -2017. -№ 16 (265). -С. 148-159.
- 3. Таранчук, В. Б. Методы и инструментарий оценки точности компьютерных геологических моделей В. Б. Таранчук // Вестник БрГТУ, № 2, -2018. -C.  $64-70$ .
- 4. Таранчук, В. Б. Построение цифровых геологоэкологических моделей в системе ГБД-э / В. Б. Таранчук // Геоэкология Беларуси - Минск: Право и экономика, Научное издание, 2006. - С. 72-96.